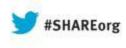

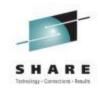

# Integrity and Compliance, and the Change Management Process in z/OS - A User Experience

Joachim Stumpf DATEV eG

August 12, 2013 Session #13950

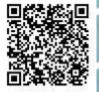

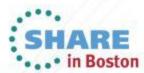

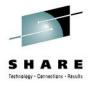

#### Agenda

- Company Overview
- Why we needed a Compliance Tool
- Which data was available without a new tool
- Test possible solutions
- Requirements for change creation
- Phase 1: the Mailing interface
- Phase 2: http/Soap interface (Web-Service)
- Who uses that information?

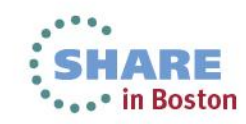

# The Company

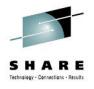

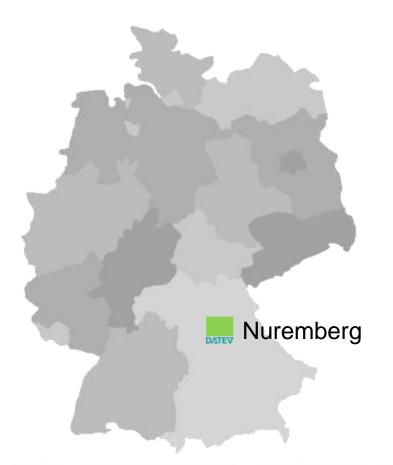

DATEV eG Headquarters: Nuremberg Founded: 1966

Professional EDP service organization in Europe for:

- Tax consultants
- Lawyers
- Attested auditors
- Certified Public Accountants

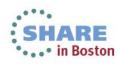

#### The Company

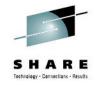

# Branches in Germany, Liaison Offices in Berlin and Brussels and Associated Companies

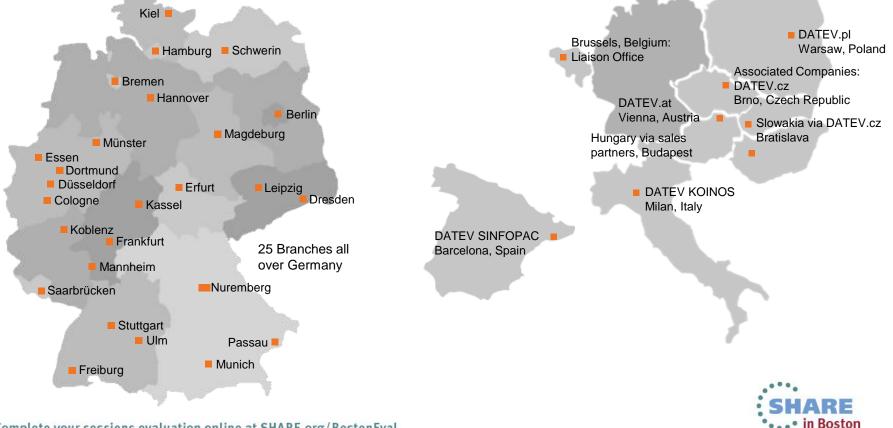

Complete your sessions evaluation online at SHARE.org/BostonEval

#### **DATEV: Mission and Members**

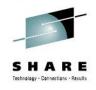

#### **Our Purpose**

- Economical promotion of our members (40,013 in 2012)
- That means: Supporting all services carried out by our members on behalf of their clients

#### **Our Members**

- Tax consultants
- Lawyers
- Certified Public Accountants
- Attested auditors
- Tax consulting companies
- Auditing companies
- Law firms

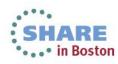

#### **Range of Products**

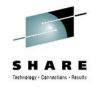

#### Software

- Accounting
- Audit
- Human Resource Management
- Business Advice
- Internal Organization

#### Services

- Personal Services
- Electronic Services
- Service Applications

#### Advice/Knowledge

- Strategic Advice
- Advice for Start-Ups
- Continuing Education
- Literature
- Data Bases

2.5 m. FinancialAccounting and10 m. Payroll Slipseach month

1000 employees dealt with @ 1.9 m. service contacts in the year 2012 About 235,000 users attended DATEV seminars in the year 2012

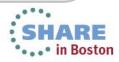

# Data Processing Center, Printing and Shipping

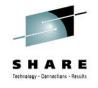

### **Facts and Figures**

CPU: 38,304 MIPS

- 2 IBM 2827-H66
- 2 IBM 2818-M10 ICF

Server:

- 1,038 Unix
- 5,517 Windows

Storage:

 15.3 PB on disc drives and tape cartridges

Printing:

- 40 laser printers
- 5 color printers

Shipping:

14 m. commissions annually reduced to 10 m. packages

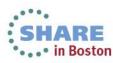

As at December 2012

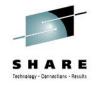

#### Why a compliance tool?

- The task was to find a product that detects and saves changes on system parameter files and system load libraries.
- We also needed a function to undo the changes.
- We needed verification about "who changed what and when" on the z/OS systems.
- At best, the product should have an interface to our change management tool.

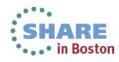

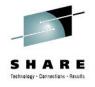

#### What data is available but insufficient

- Statistical info in ISPF
  - Only for PO/PDSE files
  - No LOAD libraries
  - Easy to manipulate (stat off)
  - No information if someone uses a job or program for the change
- Dataset backup (HSM daily)
  - No automatic versioning on member level
- SMF records about changes possible (job, user, PGM)
- Ability to view last used IPL parms in System Automation (INGPLEX)

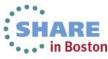

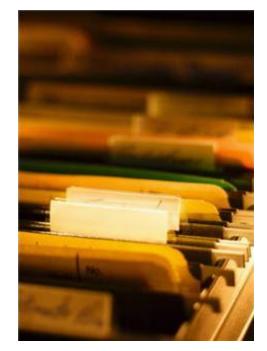

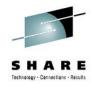

#### **Test installations**

- Our Mission was to install and test two products.
- Both products met our requirements.
- With Image FOCUS and The Control Editor, we had the benefit of the Base Image FOCUS functions:
  - Parmlib checking before IPL
  - Parmlib checking for new z/OS releases
- We chose Image FOCUS and The Control Editor from NewEra Software.

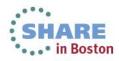

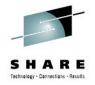

# Image FOCUS and TCE in production

- Installed on all LPARs (11 LPARs, 2 Sysplexes)
- TCE environment will be activated during TSO Logon
- Requirement from Change-Team manager to see all changes and descriptions in one screen
- A requirement to have all changes available in our company's Change Management Tools (Service Center, Service Manager) was met.

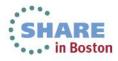

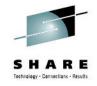

#### **Requirements for change creation**

- Software on z/OS
  - Image FOCUS
  - The Control Editor

- Software on distributed
  - Service Center (Peregrine)
  - Service Manager (HP)

Request of an interface to the open systems world

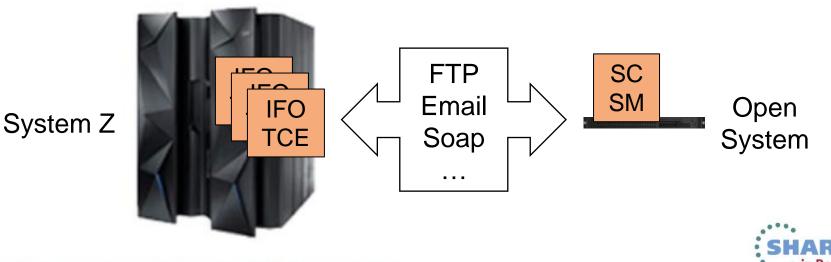

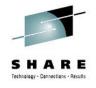

- NewEra's solution provided an email interface.
- It is available for all kind of reports (not only detected changes).
- System REXX is required.
- SMTP mail server is required.

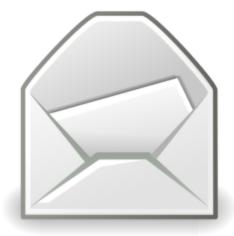

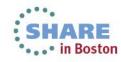

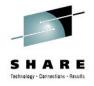

Descriptor Panel (edit macro):

| <u>F</u> ile <u>E</u> dit E <u>d</u> it_Settings <u>M</u> enu <u>U</u> tilities <u>C</u> ompilers De <u>b</u> ug <u>H</u> elp |
|----------------------------------------------------------------------------------------------------|
| EDIT DESCRIPTOR_EDIT'SYS1.PARMLIB(BPXPRM00)' Columns 00001 00072                                                              |
| Command ===> Scroll ===> <u>CSR</u>                                                                                           |
| ***** ********************************                                                                                        |
| =NOTE= Image Focus Control Editor 7.5 ; See messages that follow                                                              |
| ==MSG> Enter a description for this change in the lines below:                                                                |
| ==MSG> Warning-Nonblank lines on entry are TEMPLATE lines. Do not alter them.                                                 |
| 000001                                                                                                    |
| 000002 SYSPLX:SYSPLEX1 SYSNM: USRID:T03281A TIME:13:27:51 DATE:11/09/12                                                       |
| 000003 ENTER DESCRIPTIVE TEXT BELOW Edit -                                                                                    |
| 000004 GRUND DER AENDERUNG FUER DOKU-CHANGE ANGEBEN:                                                                          |
| 000005                                                                                                    |
| 000006                                                                                                    |
| 000007 BEI "CANCEL" WIRD DAS MEMBER NICHT GEAENDERT!                                                                          |
| ***** ********************************                                                                                        |

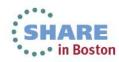

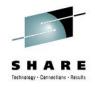

 After changing a Controlled Member, an email was sent to Change Management with the desired information as an attachment:

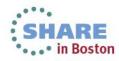

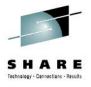

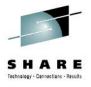

#### **Phase 1: Email Interface**

| Change:                                                         | 52990                    | Kategorie: SP-Doku                                       |                |  |
|-----------------------------------------------------------------|--------------------------|----------------------------------------------------------|----------------|--|
| Status:                                                         | abgeschlossen            |                                                          |                |  |
| Kurztext:                                                       | db2 v10 jdbc             |                                                          |                |  |
| Aktivierungszeitpu                                              | inkt: 29/10/12 07:41:5   | 2                                                        |                |  |
| Überblick Dokumenta                                             | ation Reviewer-Auswahl C | lose-Info                                                |                |  |
| 01C -SRC: T03281A<br>02C SYSPLX:SYSPLE<br>03C -DSN: SYS1.PA<br> | EX1 SYSNM USRID:T        | EDITOR Edit -<br>03281A TIME:07:41:52 DATE: 10/29/12<br> |                |  |
|                                                                 |                          |                                                          |                |  |
|                                                                 |                          |                                                          |                |  |
|                                                                 |                          |                                                          |                |  |
| r cossions ovalu                                                | ation online at SHAL     | PE org/BostonEval                                        | SHARE in Boste |  |

Complete your sessions evaluation online at SHARE.org/BostonEval

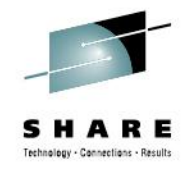

- NewEra provided new support for descriptor ISPF panels:
  - The edit macro solution will be withdrawn in the future;
  - Emails are still supported with the requirements as mentioned before.
- REXX coding possible inside ISPF panels
  - \*REXX(\*) and \*ENDREXX statements in )PROC section
- All necessary information will be stored in a change input dataset.

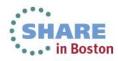

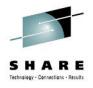

| TCE 7.5 DESCRIPTOR PANEL |                    |                            |   |  |  |  |  |
|--------------------------|--------------------|----------------------------|---|--|--|--|--|
| Option ===>              | Datev eG           | Descriptor PANEL ID DPSYSP |   |  |  |  |  |
|                          | von "CANCEL" wird  | das Member nicht gesichert |   |  |  |  |  |
| Anforderer               | : <u>Joachim</u>   | Stumpf                     | _ |  |  |  |  |
|                          |                    |                            |   |  |  |  |  |
|                          |                    |                            |   |  |  |  |  |
| Beschreibur              | Beschreibung:      |                            |   |  |  |  |  |
|                          |                    | More:                      | + |  |  |  |  |
|                          |                    | rom z/OS system T002       |   |  |  |  |  |
| <u>neue Image F</u>      | Focus Version (mit | Variablen)                 |   |  |  |  |  |
|                          |                    |                            |   |  |  |  |  |
|                          |                    |                            |   |  |  |  |  |
|                          |                    |                            |   |  |  |  |  |
|                          |                    |                            |   |  |  |  |  |
|                          |                    |                            |   |  |  |  |  |
|                          |                    |                            |   |  |  |  |  |

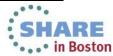

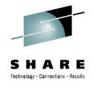

| BROWSE IF0.WEBSERV.D121123.T1359201.T03281A Line 00000000 Col 001 080<br>Command ===> Scroll ===> CSR |
|----------------------------------------------------------------------------------------------------|
| **************************************                                                                |
| T03281A.DUMMY.CNTL                                                                                    |
| ##INFO##                                                                                              |
| TUSE50                                                                                                |
| N/A                                                                                                   |
|                                                                                                    |
| EDIT                                                                                                  |
| 00<br>T03281A                                                                                         |
| JOACHIM STUMPF                                                                                        |
| T002                                                                                                  |
| TEST CHANGE RECORD CREATION FROM Z/OS SYSTEM T002                                                     |
| NEUE IMAGE FOCUS VERSION (MIT VARIABLEN)                                                              |
| **************************************                                                                |

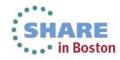

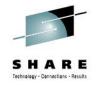

- A REXX exec starts every hour via our job scheduling system and checks if there is a new input file.
- If there is one, the file will be read and an http/soap CreateChange request will be sent to the Service Manager server.

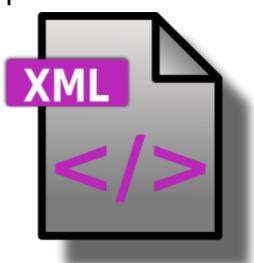

 After successful creation of the change record, the input file will be deleted.

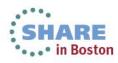

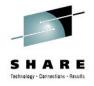

DPWEBS: \* TMAGE FOCUS WEBSERVICE \* DPWEBS: \* create change record im Service Manager \* DPWEBS: \* (c) 2012 by t03281a \* DPWEBS: gestartet am 23 Nov 2012, 14:01:31 auf System T002 DPWEBS: Es werden 1 Changes eroeffnet... DPWEBS: File: IFO.WEBSERV.D121123.T1359201.T03281A Lines: 12 DPWEBS: Response Data Length (2491) DPWEBS: CreateChangeWKResponse: message="Erfolgreich" returnCode="0" status="SUCCESS, DPWEBS: Change-Nummer 51257 wurde erstellt. DPWEBS: weitere messages: DPWEBS: <cmn:message type="String">\*\*\* Achtung! Wartungsfenster-Kollision! \*\*\*</cmn:message><cmn:message type="String">Change 51257 Phase Dokumentation geöffnet von WS DokuChange.</cmn:message> IDC0550I ENTRY (A) IFO.WEBSERV.D121123.T1359201.T03281A DELETED

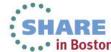

Complete your sessions evaluation online at SHARE.org/BostonEval

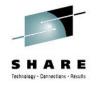

◆ Change-Details ◆ Change-Info ◆ Doku-Change ◆ Close-Info ◆ Anhänge ◆ Reviewer ◆ Genehmigungen ◆ Verbundene Datensätze ◆ Aufgaben ◆ Workflow ◆ Aktivitäten ◆ Journal

| Change ID                         | 51257                                                                    |        | Change Koordinator              | JOACHEM STUMPF                            |
|-----------------------------------|--------------------------------------------------------------------------|--------|---------------------------------|-------------------------------------------|
| Phase                             | Dokumentation                                                            |        | koordinierende Zuweisungsgruppe | Basissysprog                              |
| Status                            | closed                                                                   |        | Change Anforderer               | JOACHEM STUMPF                            |
|                                   |                                                                          |        | Change Eröffner                 | WS_DokuChange                             |
|                                   |                                                                          |        | Change Umsetzer                 | WS_DokuChange                             |
| Service                           |                                                                          | e 🛛    | umsetzende Zuweisungsgruppe     | ß                                         |
| Betroffenes CI                    |                                                                          |        |                                 |                                           |
|                                   |                                                                          |        | Kategorie                       | Dokumentation                             |
|                                   |                                                                          |        | Umgebung                        | Produktion +                              |
| Betroffenes CI (manuelle Eingabe) |                                                                          |        |                                 |                                           |
| DATEV Standort                    | DATEV1 DATEV4 RZ1                                                        | E RZ 3 | 5                               | Emergency-Change (A-Fehler/Notfallchange) |
|                                   | DATEV 2 DATEV 3 RZ 2                                                     | RZ 4   |                                 |                                           |
|                                   |                                                                          |        |                                 |                                           |
| Funktionsebene                    | Canada                                                                   |        |                                 |                                           |
| Geschäftsfeld                     |                                                                          | •      | Receiverstöre                   | Wartungsfenster                           |
| (Jestilarity) Ed                  | Zentrale II                                                              | *      | regenerstore                    | Wartungstenster                           |
|                                   |                                                                          |        |                                 |                                           |
| Geplanter Beginn                  | 23.11.2012 14:59:20                                                      | *      | Aussidus                        | 3 - Mehrere Benutzer                      |
| Geplantes Ende                    | 23.11.2012 14:59:21                                                      | *      | Dringlichkeit                   |                                           |
| Geplanter Ausfallbeginn           |                                                                          | *      | Priorität                       | s - Mittel                                |
| Geplantes Ausfallende             |                                                                          | *      |                                 |                                           |
| Angefordertes Enddatum            |                                                                          | v      | Nsikobewertung                  | Ohne Ausfallrisiko (c) 👻                  |
|                                   |                                                                          |        |                                 | Cenehmigung im CAB                        |
| Tite                              | SP-Doku                                                                  |        |                                 |                                           |
| Beschreibung                      | System: T002                                                             |        | *                               |                                           |
|                                   | Dataset: T03281A.DUMMY.CNTL(##INFO##) - VolSer: TUSE50<br>Function: EDIT |        | -                               |                                           |
|                                   | Beschreibung:                                                            |        | 0                               |                                           |
|                                   | TEST CHANGE RECORD CREATION FROM Z/OS SYSTEM T002                        |        | *                               |                                           |
| Plan                              | n                                                                        |        | *                               |                                           |
|                                   |                                                                          |        |                                 |                                           |
|                                   |                                                                          |        |                                 |                                           |
| Backout-Verfahrer                 |                                                                          |        |                                 |                                           |
|                                   |                                                                          |        | ^                               |                                           |
|                                   |                                                                          |        |                                 |                                           |

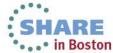

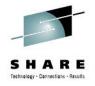

#### Who uses this information?

- In case of problems, Operations can search Change Management database to find out what was changed.
- With Image FOCUS and TCE they also can undo the change (restore old member).

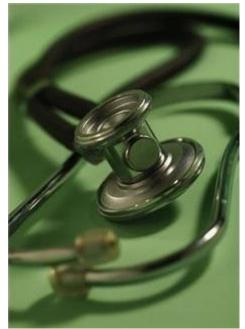

 Managers are able to see what is going on in their area (daily business).

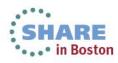

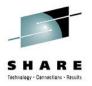

#### **Questions?** Thank you!

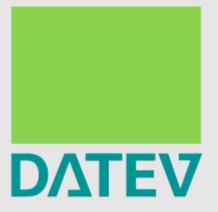

#### Shaping the future-together.

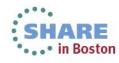

Complete your sessions evaluation online at SHARE.org/BostonEval

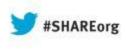

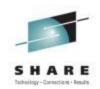

# Integrity and Compliance, and the Change Management Process in z/OS - A User Experience

Joachim Stumpf DATEV eG

August 12, 2013 Session #13950

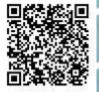

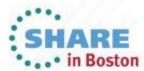